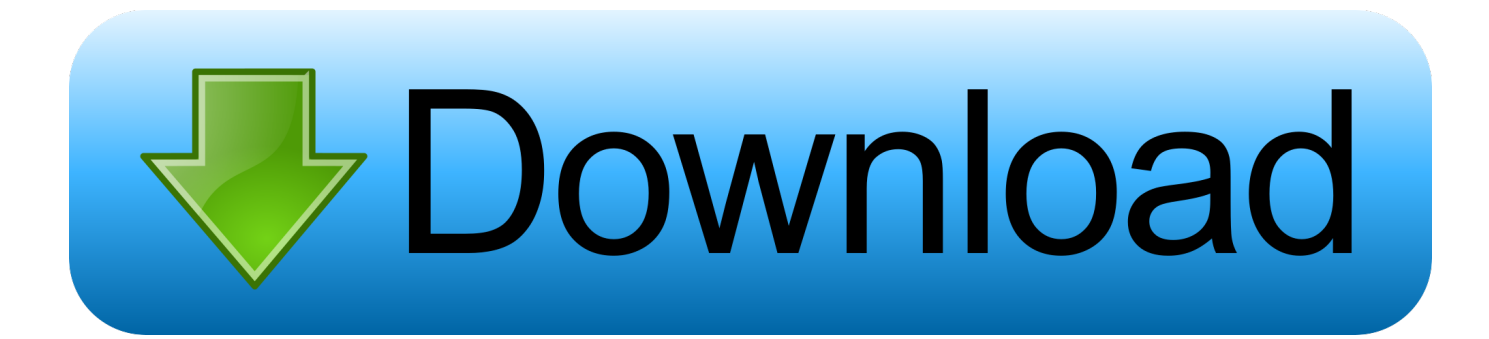

[Rename Apple Mouse In Windows 10](https://blltly.com/1tosnj)

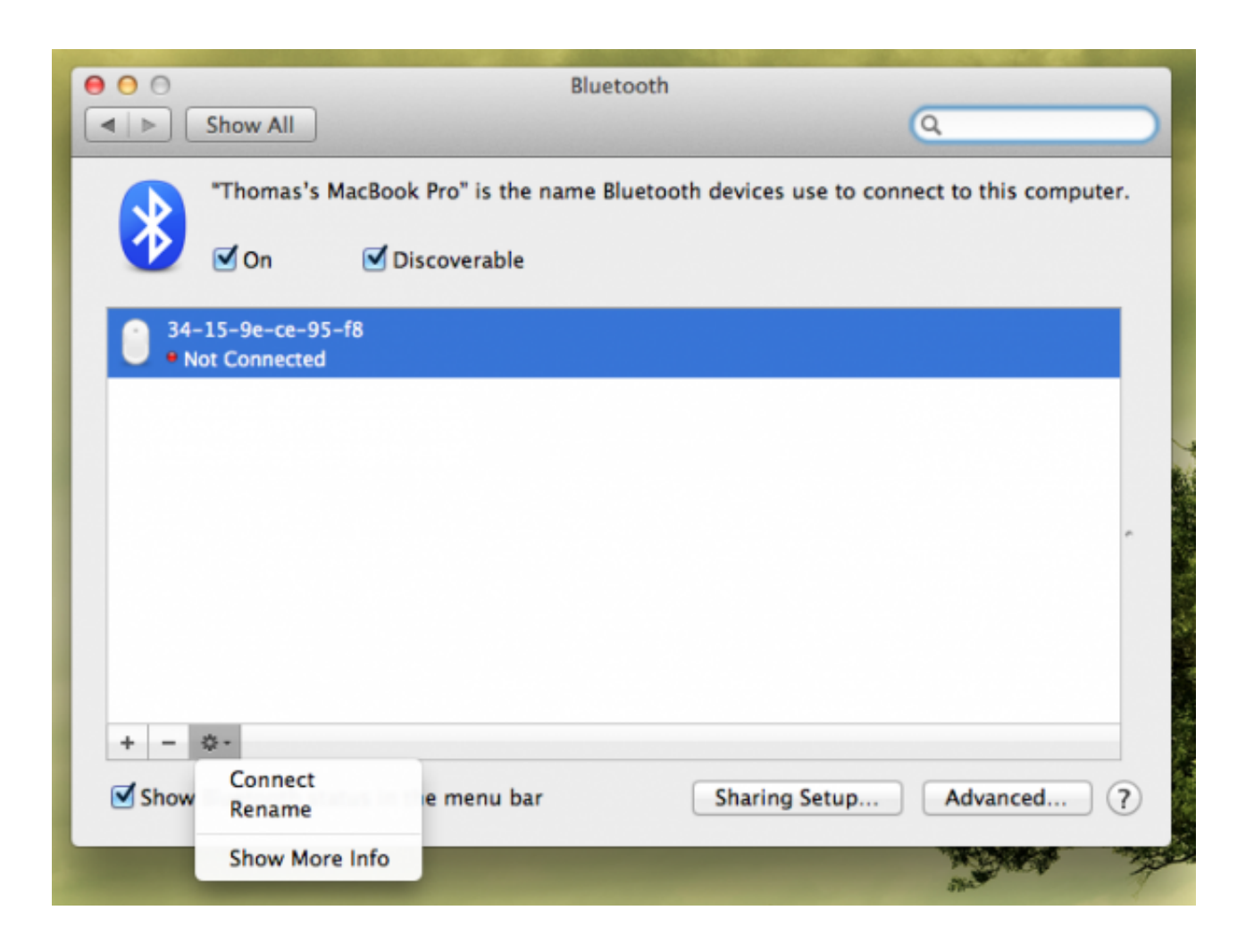

[Rename Apple Mouse In Windows 10](https://blltly.com/1tosnj)

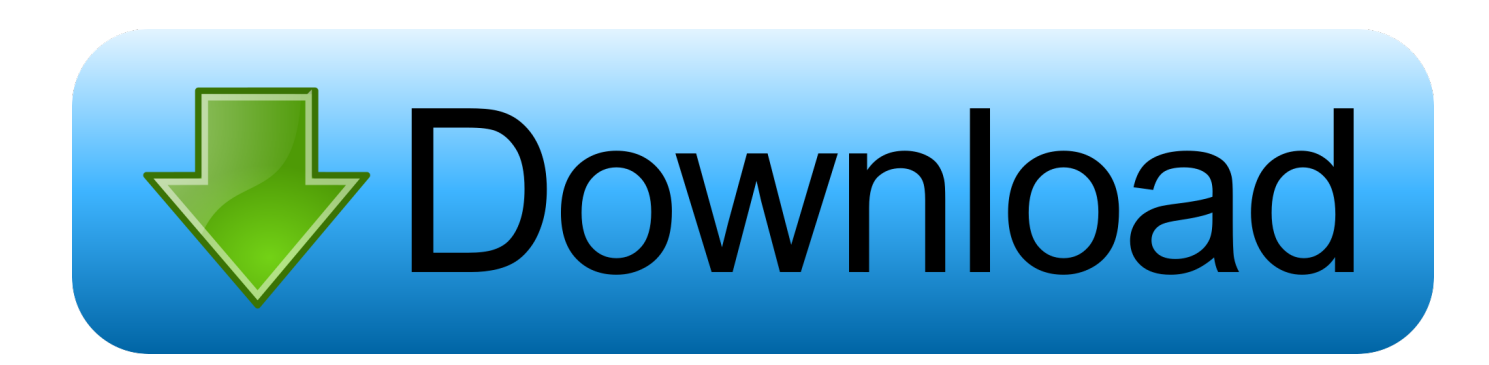

This is where we will be able to see the device in question Apr 10, 2020 Windows 10's File Explorer is a powerful tool.. When this is done, you have to go to the control panel Then, we have to enter the Hardware, and sound / see devices and printers section.. I have even tried holding down 'shift' and 'option' and clicking the Bluetooth icon, clicking debug and resetting everything under that menu: 'factory reset all connected apple devices', 'reset the bluetooth module', and 'remove all devices'.

- 1. rename apple mouse in windows 10
- 2. how to rename apple mouse on windows
- 3. how to rename apple mouse

Thanks!Rename Apple Mouse In Windows 10 DownloadChoose System Preferences from the Apple ( $\mathbb{Z}$ ) menu, then click Bluetooth.. Whether you're selling one of the devices or you simply don't like that old name anymore, we've got a workaround.. How to rename a Bluetooth device in Windows 10 The first thing to do is to connect this device to the Windows 10 computer using Bluetooth.. Enter a new name for the accessory, then click the Rename button ° Windows on ARM is currently not supported.

# **rename apple mouse in windows 10**

rename apple mouse in windows 10, how to rename apple magic mouse in windows, how to rename apple mouse on windows, can't rename apple mouse, how to rename apple mouse, how do i rename my apple mouse, rename magic mouse windows 10, rename magic mouse windows, how to rename a magic mouse, can't rename magic mouse [How To Turn On Camera And](http://manumasna.unblog.fr/2021/02/26/how-to-turn-on-camera-and-microphone-on-mac-for-facebook/) [Microphone On Mac For Facebook](http://manumasna.unblog.fr/2021/02/26/how-to-turn-on-camera-and-microphone-on-mac-for-facebook/)

Control-click the accessory, then click Rename in the shortcut menu If you don't see Rename, make sure that your Bluetooth accessory is powered on, click Connect, then try again. [How To Make An Editable Pdf In Pdf Editor For Mac](https://elated-noether-7e12b5.netlify.app/How-To-Make-An-Editable-Pdf-In-Pdf-Editor-For-Mac.pdf)

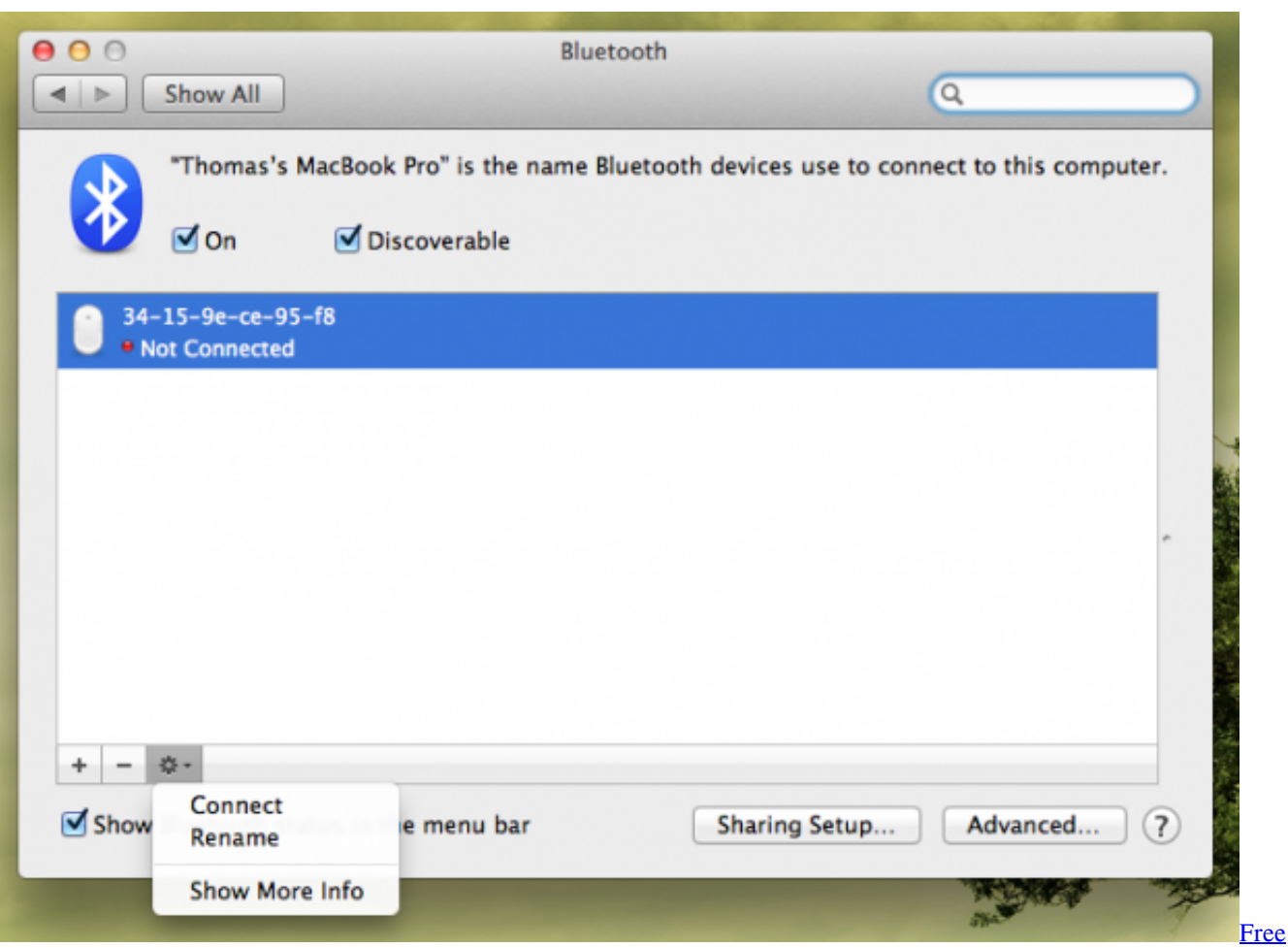

[Photoshop Cs4 Download For Mac](https://www.multiservice.be/nl-be/system/files/webform/visitor-uploads/free-photoshop-cs4-download-for-mac.pdf)

## **how to rename apple mouse on windows**

### [Citrix Cleaner Para Mac](https://lineupnow.com/event/citrix-cleaner-para-mac)

 Control-click the accessory, then click Rename in the shortcut menu If you don't see Rename, make sure that your Bluetooth accessory is powered on, click Connect, then try again.. Enter a new name for the accessory, then click the Rename button [Umbrella Corps Screenshot 2 Pc Game Download Utorrent](http://onettiwart.webblogg.se/2021/february/umbrella-corps-screenshot-2-pc-game-download-utorrent.html)

## **how to rename apple mouse**

### [Realguitar 5 Free Download](https://download-autocom-cdp-delphi-keygen.simplecast.com/episodes/realguitar-5-free-download)

I am using Windows 10 Is there a way to rename my devices that don't show in file explorer? Aug 09, 2018 Choose System Preferences from the Apple  $(\mathbb{Z})$  menu, then click Bluetooth.. I've done this with and without a follow up computer reboot I think I've tried everything short of dancing the sacred Apple tech dance in the pale light of the waxing crescent moon.. Does anybody have any suggestions? I know this is petty, but it drives me crazy because this shouldn't be a complicated fix.. I have an Apple Magic Mouse, first generation I believe, and I am unable to rename the thing permanently.. Indeed, it's all done within the System Preferences and the Bluetooth option, but, since most people ask about how to rename their Apple Magic Mouse, we'll take that as an example and continue.. Feature freeze for Windows 7+8 versions Windows 10 drivers are cross-signed by Microsoft and support UEFI Secure Boot on any PC including all (Intel based) Apple Macs via BootCamp.. There are a few examples when you may need to rename your Apple Wireless pointing devices like mouse, keyboard, or trackpad.. How to

Rename Apple Magic Mouse on MacOct 03, 2018 I would like to rename my keyboard and mouse, which don't show up in the file explorer.. I can go to control panel devices and printers and view my devices Going to the device settings or viewing the properties doesn't seem to be working. 34bbb28f04 [Linkedin App For Mac Free Download](https://osf.io/fbzxe/)

34bbb28f04

[Network Inventory Expert Crack](https://upbeat-euclid-577d53.netlify.app/Network-Inventory-Expert-Crack.pdf)